# 在交換機上配置基於VLAN協定的組

### 目標

虛擬區域網路(VLAN)主要用於在主機之間形成群組,而不管主機的實際位置如何。因此 ,VLAN通過幫助主機之間形成組來提高安全性。設定VLAN的最常見原因之一是為語音設定 一個VLAN,為資料設定一個單獨的VLAN。儘管使用的是同一網路,但它會為這兩種型別的 資料轉發資料包。

本文定義了各種協定組,並有助於新增新的基於協定的組。通過這些設定,可以定義基於協定 的組並將其繫結到埠;因此,將源自協定組的每個資料包分配給該頁上配置的VLAN。

## 適用裝置

- Sx200系列
- Sx300系列
- Sx250系列
- Sx350系列
- SG350X系列
- Sx500 系列
- Sx550X系列

#### 軟體版本

- 1.4.5.02 Sx200系列、Sx300系列和Sx500系列
- 2.2.0.66 Sx250系列、Sx350系列、SG350X系列和Sx550X系列

#### 建立VLAN

步驟 1.登入到交換機的基於Web的實用程式,然後從右上角的Display Mode下拉選單中選擇 Advanced。

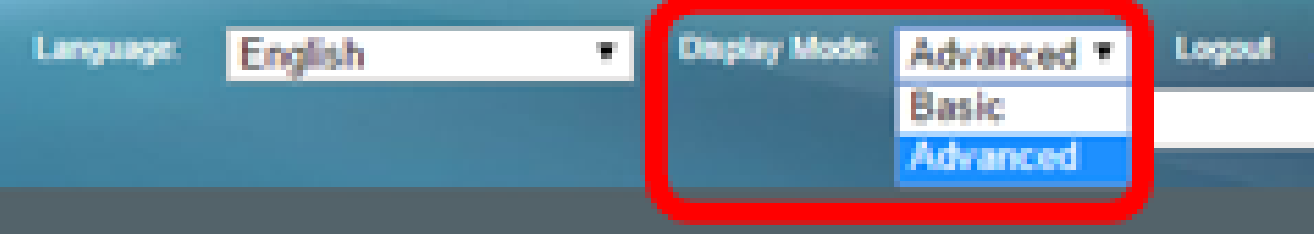

步驟 2.選擇VLAN管理> VLAN組>基於協定的組。

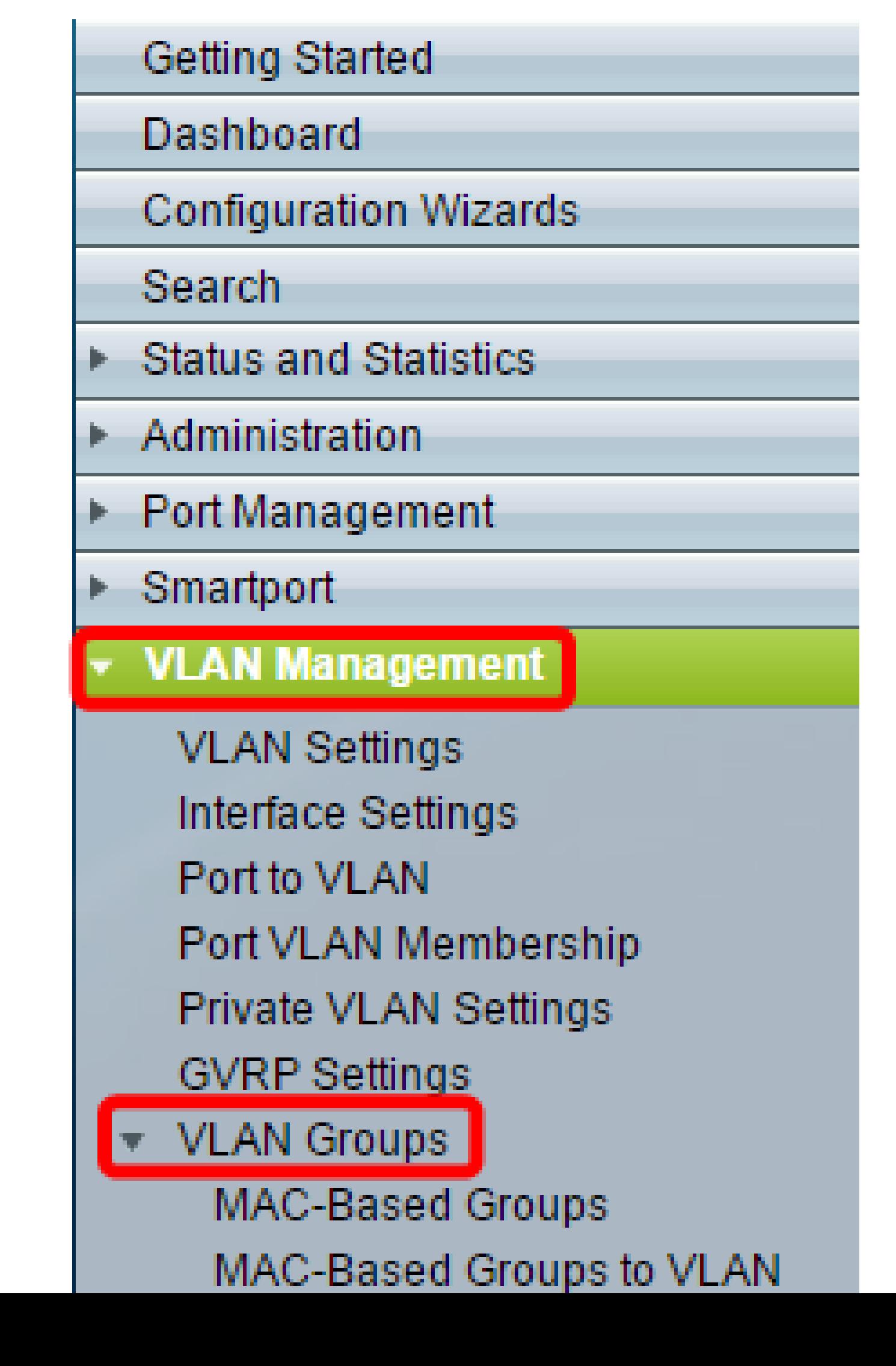

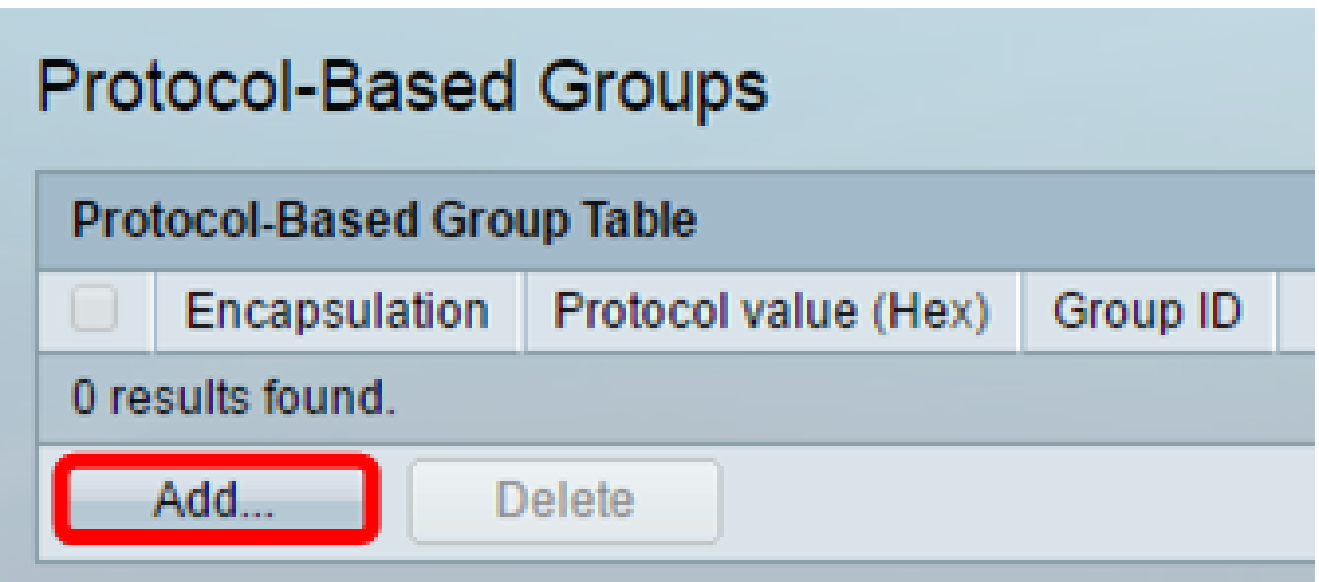

步驟 4.在Encapsulation區域中為要使用的協定型別選擇單選按鈕。

- Ethernet V2 此引數是指乙太網鏈路上的資料包。
- LLC-SNAP(rfc1042) 此引數是指使用子網路存取通訊協定(LLC-SNAP)的邏輯連結控 制。這些協定結合使用,可確保資料在網路中有效傳輸。
- LLC 此引數是指邏輯連結控制(LLC)。它是資料鏈路層的子層,充當介質訪問控制子 層和網路層之間的介面。

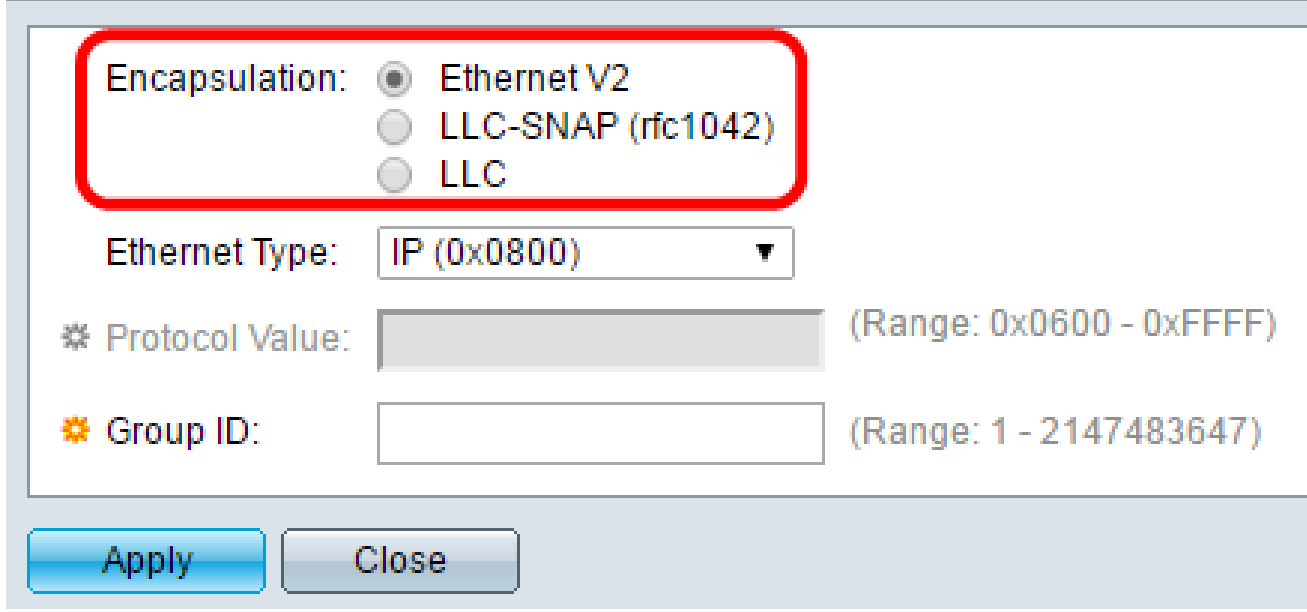

步驟 5.如果選擇乙太網V2,請繼續此步驟。否則,請繼續步驟6。從Ethernet Type(乙太網 型別)下拉選單中,選擇一個乙太網型別,以指示將哪個協定封裝到乙太網幀的負載中。選項 包括:

- IP(0x0800) 具有IPv4資料包的乙太網V2幀。
- IPX(0x8137-0x8138) 帶有網際網路資料包交換(IPX)的乙太網V2幀。
- IPv6(0x86DD) 具有IPv6資料包的乙太網V2幀。
- ARP(0x0806) 帶有地址解析協定(ARP)資料包的乙太網V2幀。
- 使用者定義 管理員可以在各自的欄位中輸入協定值和組ID。

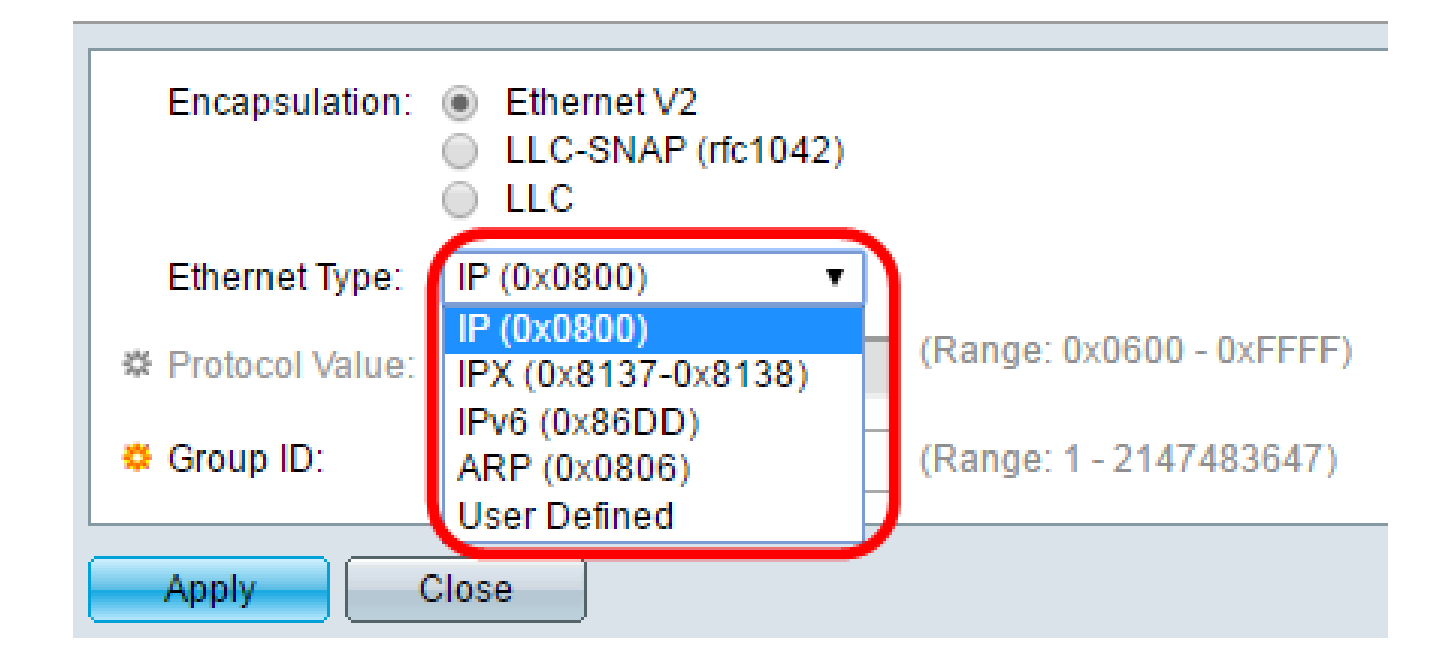

注意:在本例中,選擇了IP。

步驟 6.如果您在步驟4中選擇了LLC-SNAP(rfc1042)或LLC,請繼續此步驟。在Protocol Value欄位中,輸入協定值。範圍為0x0600-0xFFFF。

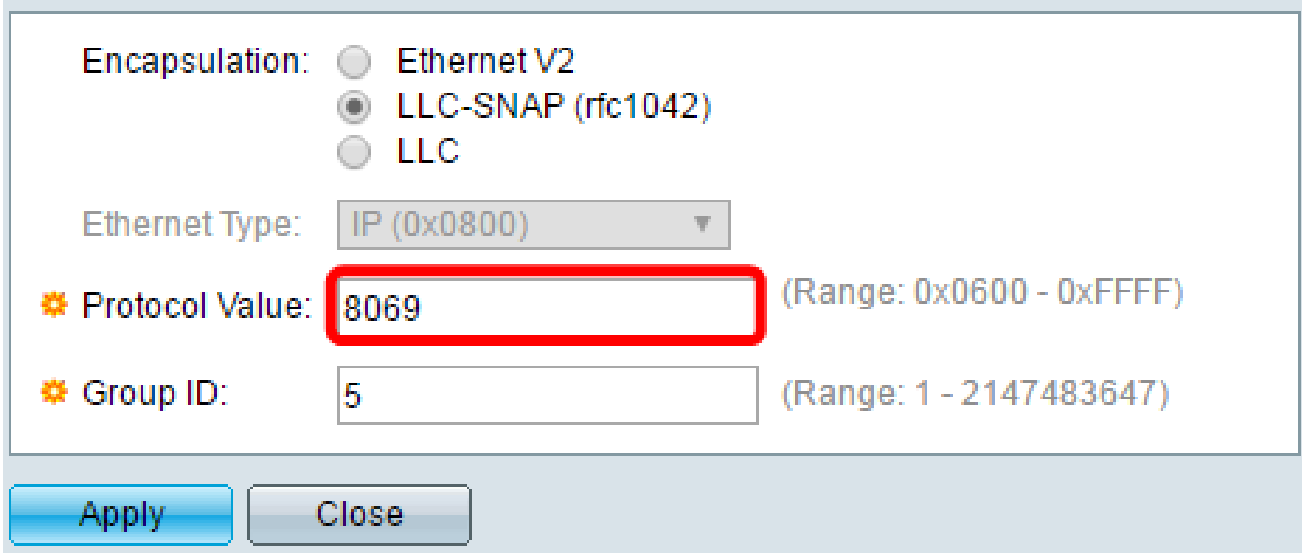

步驟 7.在「Group ID」欄位中,輸入協定的組ID。您可以指定一個介於1和2147483647之間 的數字。

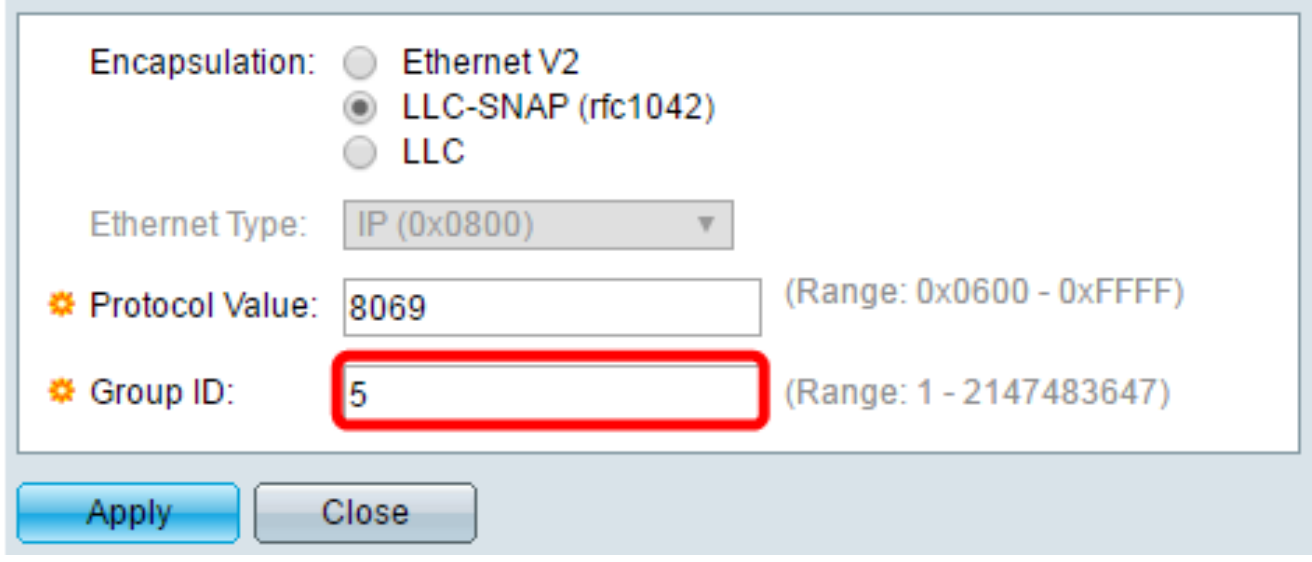

步驟 8.按一下「Apply」。

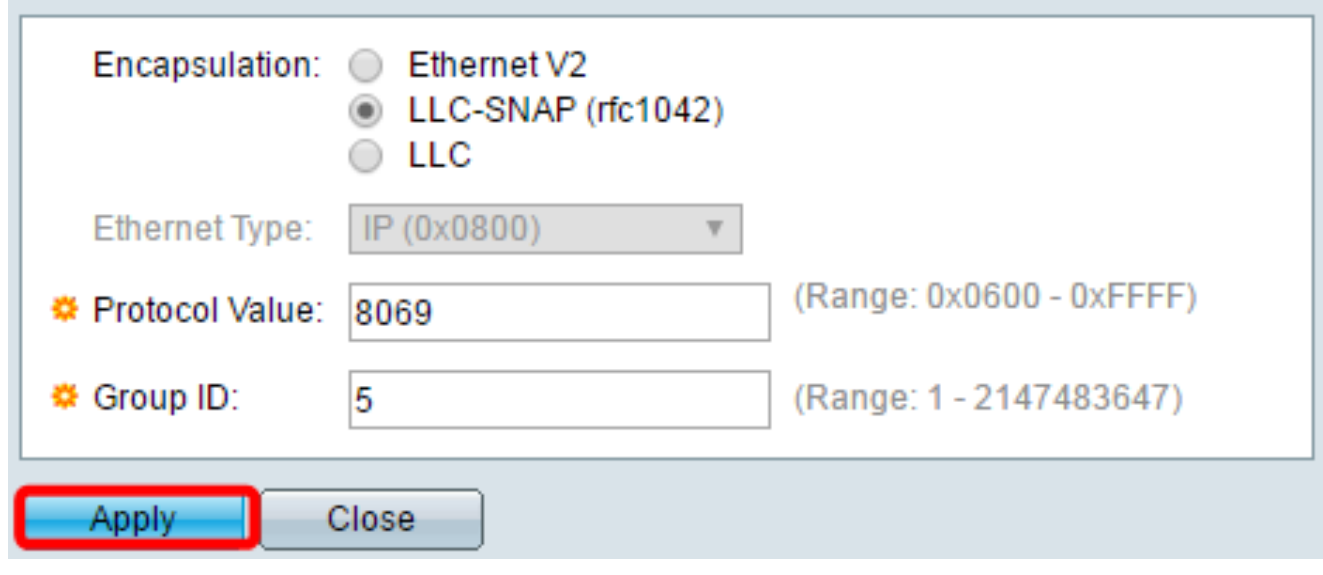

現在,您已成功配置基於協定的組VLAN。

#### 關於此翻譯

思科已使用電腦和人工技術翻譯本文件,讓全世界的使用者能夠以自己的語言理解支援內容。請注 意,即使是最佳機器翻譯,也不如專業譯者翻譯的內容準確。Cisco Systems, Inc. 對這些翻譯的準 確度概不負責,並建議一律查看原始英文文件(提供連結)。